# 15-440 Distributed Systems Recitation 3

**Slides By: Hend Gedawy & Tamim Jabban**

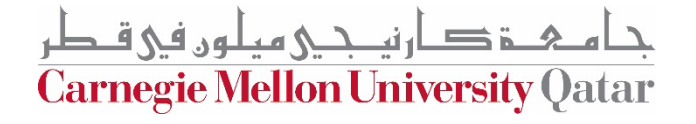

#### **Announcements**

#### **Grades for Pop Quiz 1 are out Average: 8, Highest: 10**

#### **Grades for Problem Set 1 – Sunday**

#### **Problem Set 2 is Out Due: Sep. 26th**

**Carnegie Mellon University Qatar** 

### **Big Picture**

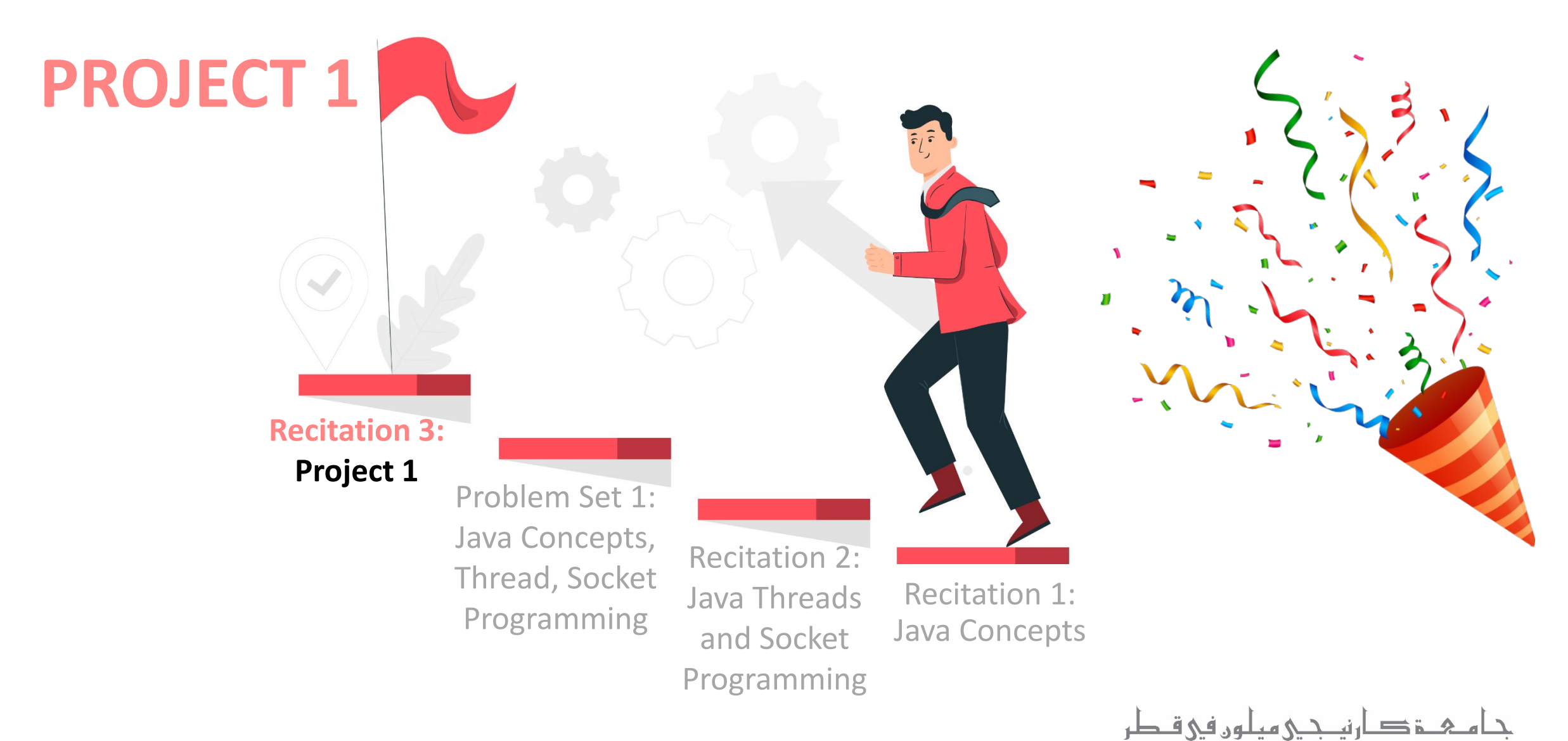

Carnegie Mellon University Qatar

# **Outline**

- **Project Overview**
- Architecture & Process Flow
- RMI Concepts & Example
- RMI in the Project
- Code Overview

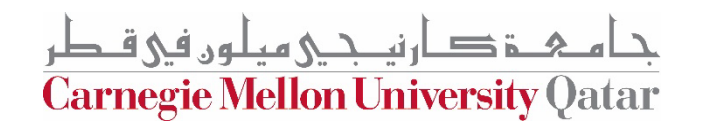

# **Project 1**

- •Involves creating a *Distributed File System* (**DFS**): *FileStack*
- Stores data that does not fit on a single machine
- Enables clients to perform operations on files stored on **remote servers** 
	- Using **Remote Method Invocation (RMI)**

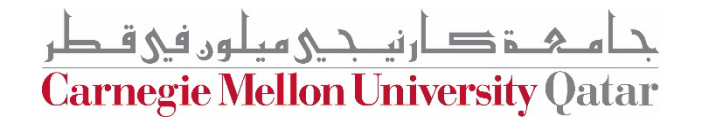

# **Entities**

- Three main entities in FileStack:
	- Storage Servers:
		- Physically hosts the files in its local file system
	- Client:
		- Creates, reads, writes files *using RMI*
	- Naming Server (Mediator):
		- Runs at a predefined address
		- Uses a Directory Tree to maintain knowledge about the files in the system
			- Maps file names to Storage Servers
			- Repository of *metadata*

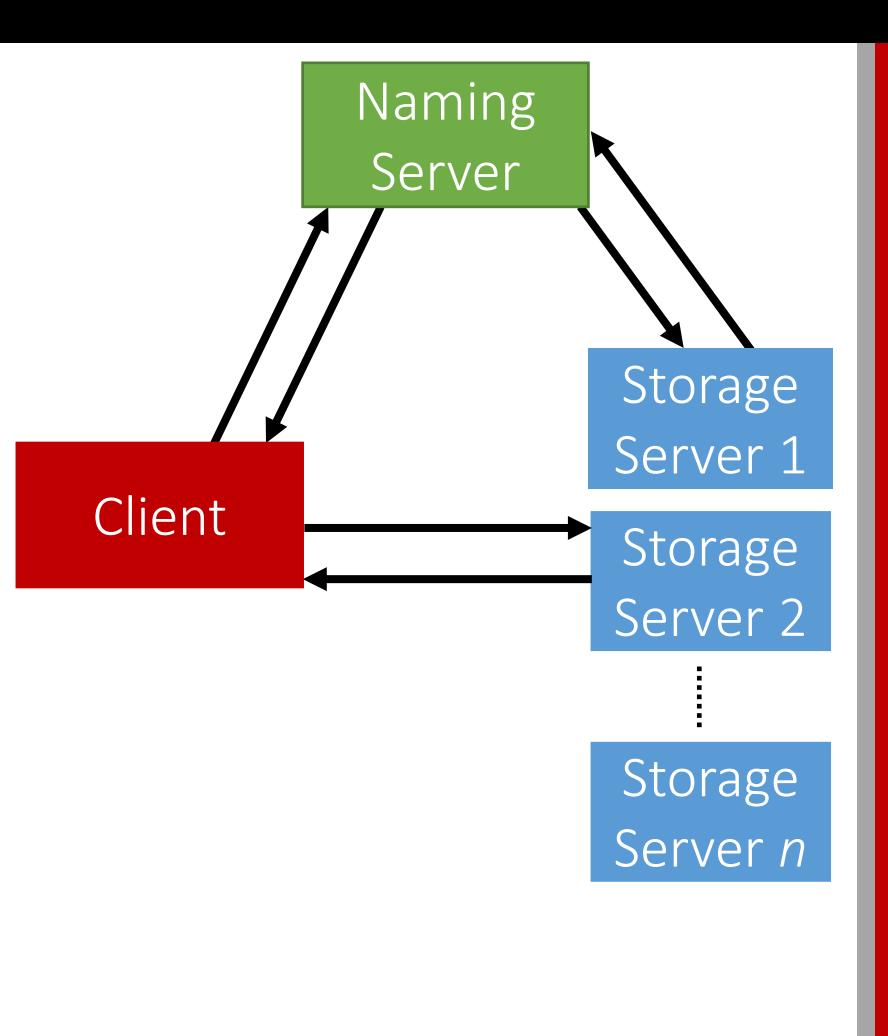

ارتصحى مبلون في قبطر

**Carnegie Mellon University Qatar** 

# **Implementation Notes**

#### **Main Entities**

**Client** entity is already implemented  $\odot$ 

#### **Naming Server**

• naming package- NamingServer.java

#### **Storage Server**

• storage Package-StorageServer.java

#### **Modules Common to all Entities**

- **Communication** (**RMI**)
	- RMI package
		- Skeleton.java generic class
			- (used at the service hosting entity)
		- Stub.java generic class
			- (used at the invoking entity)
- **File/Directory Path Helper Methods**  used by naming & storage server
	- common package Path.java

#### **Testing Code:**

- Conformance package
- Main file: conformanceTests.java

ارنصحے مطون فی قبطر **Carnegie Mellon University Oatar** 

# **Outline**

- Project Overview
- •**Architecture & Process Flow**
- RMI Concepts & Example
- RMI in the Project
- Code Overview

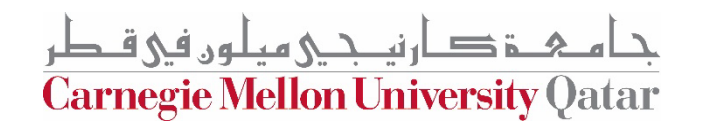

## **Architecture**

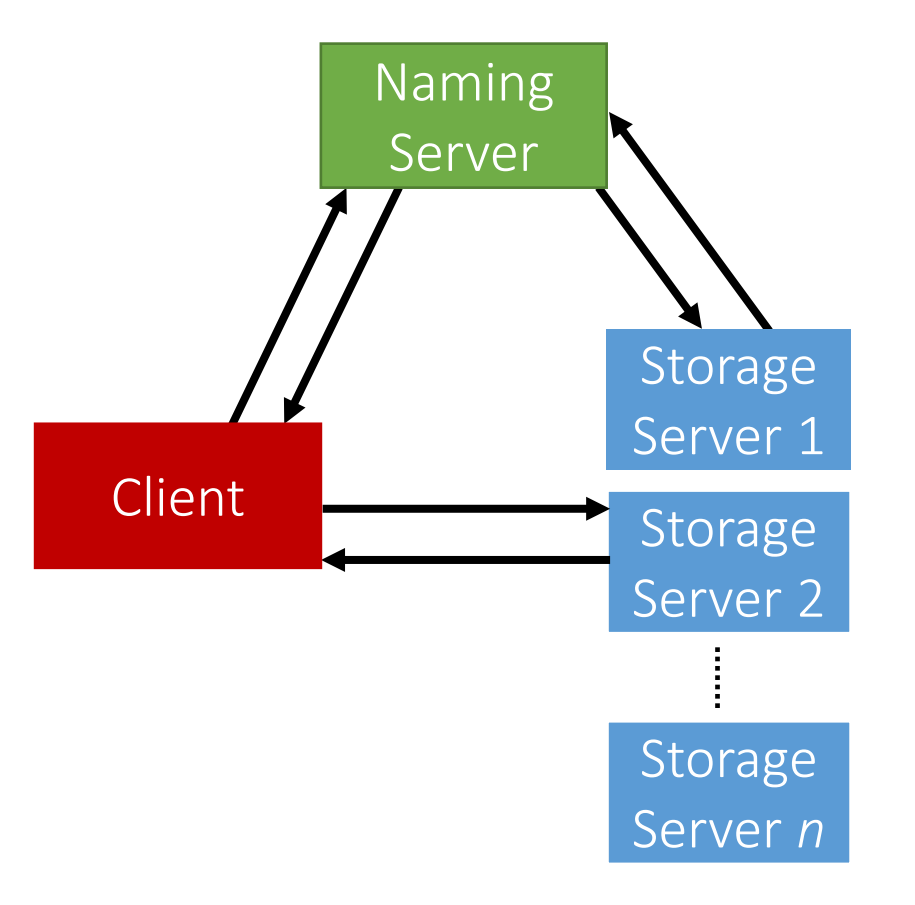

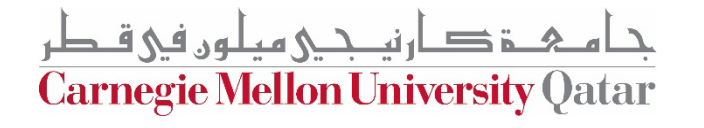

• Registration phase: storage sends its list of file paths that it hosts

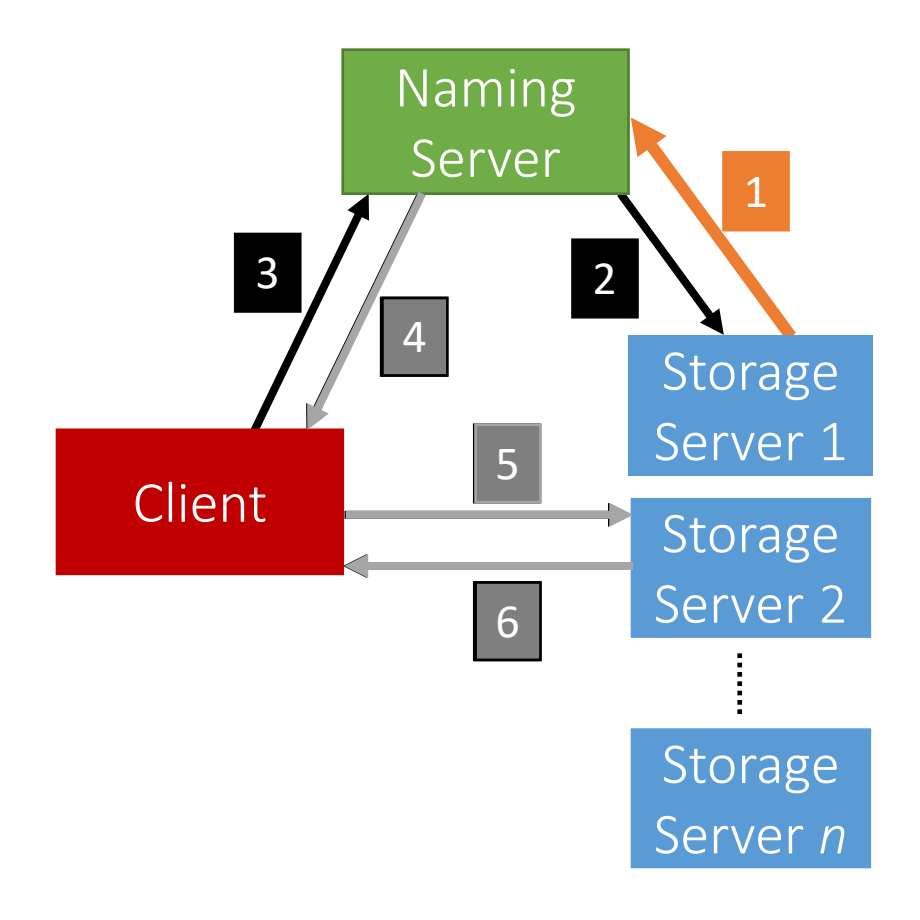

لەن فى ق **Carnegie Mellon University Qatar** 

• Post registration, the Naming Server responds with a list of *duplicates* (if any).

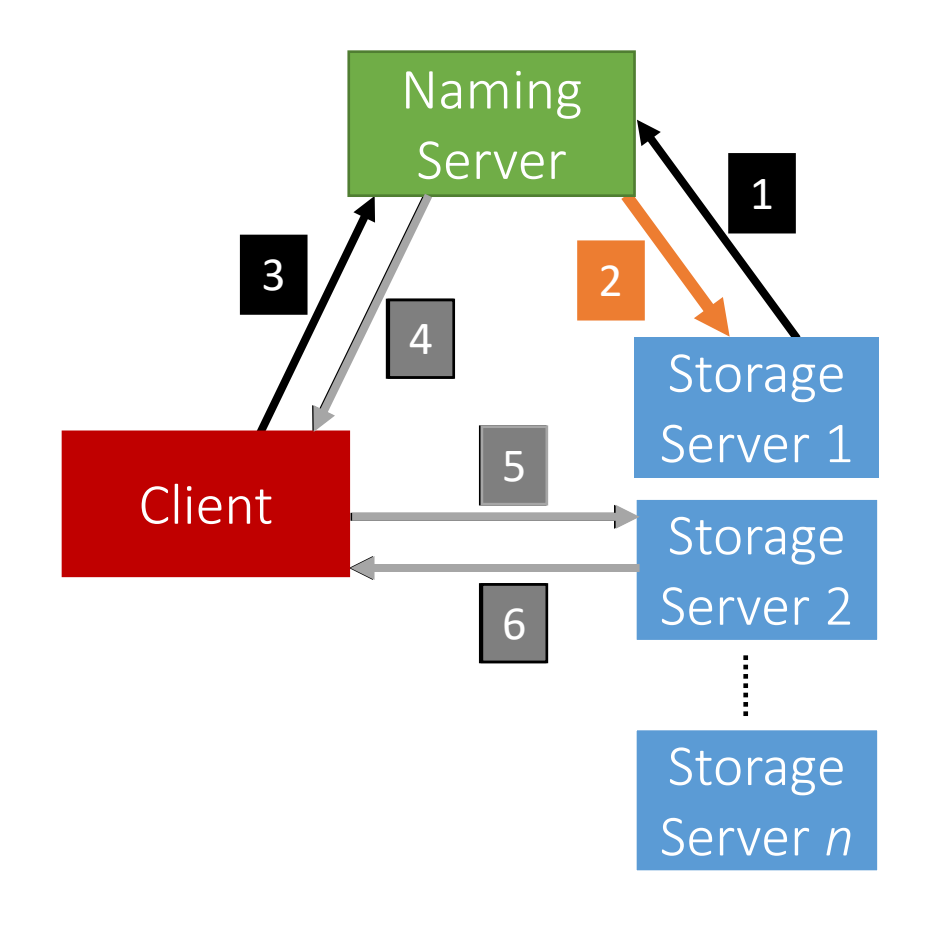

لەن فى ق **Carnegie Mellon University Qatar** 

• System is now ready, the Client can invoke requests.

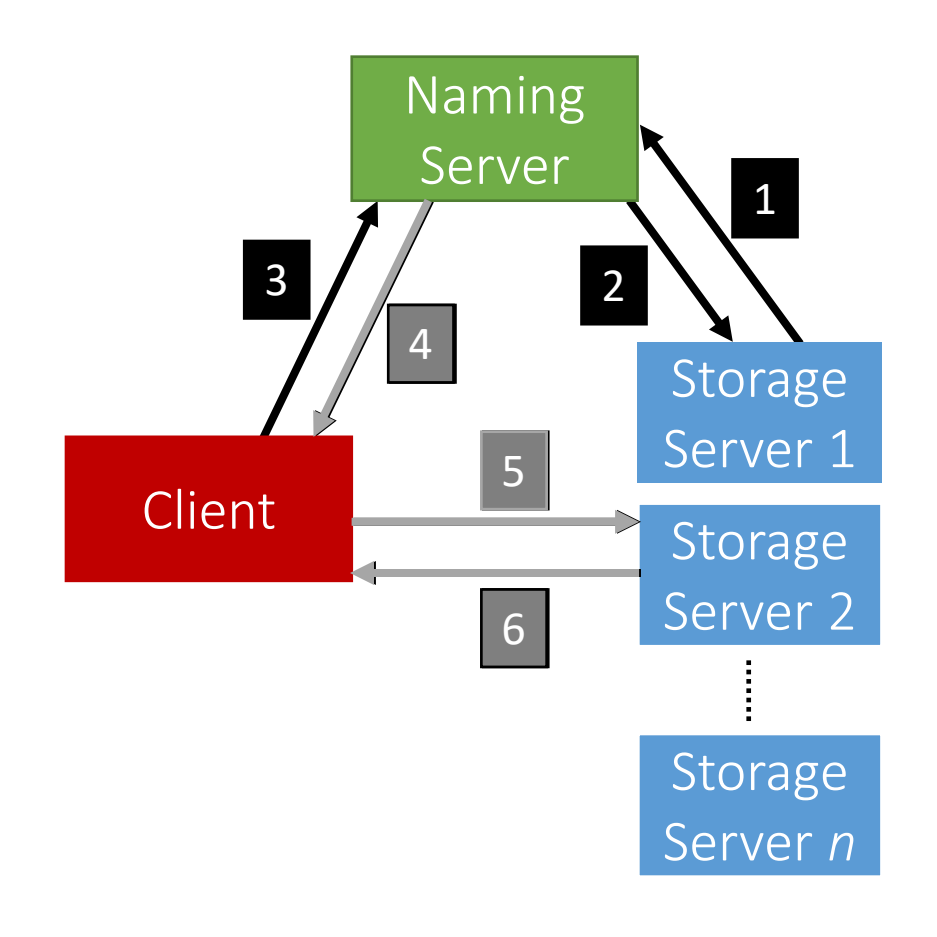

ٹی میلوں فی ق **Carnegie Mellon University Qatar** 

• Client requests a file operation from the Naming Server.

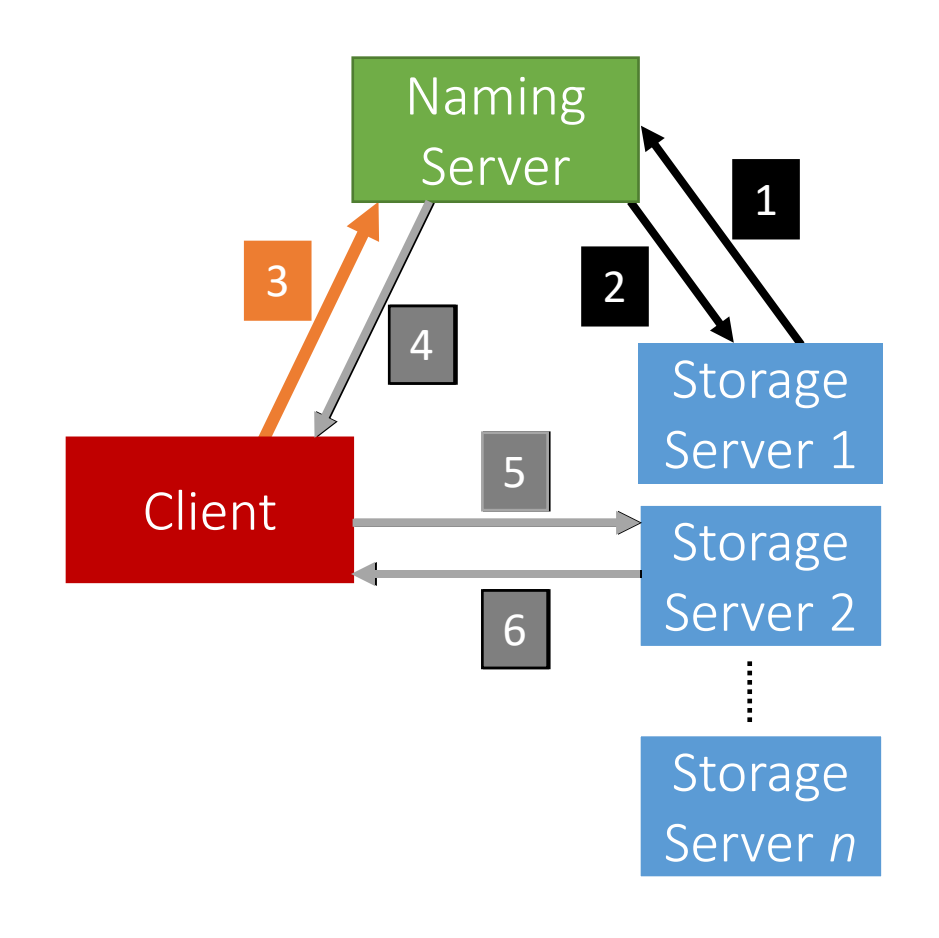

ٹی میلوں فی ق **Carnegie Mellon University Qatar** 

• If the client requests to create/delete a file or create/delete a directory, then the Naming Server takes care of handling the request with the Storage Servers

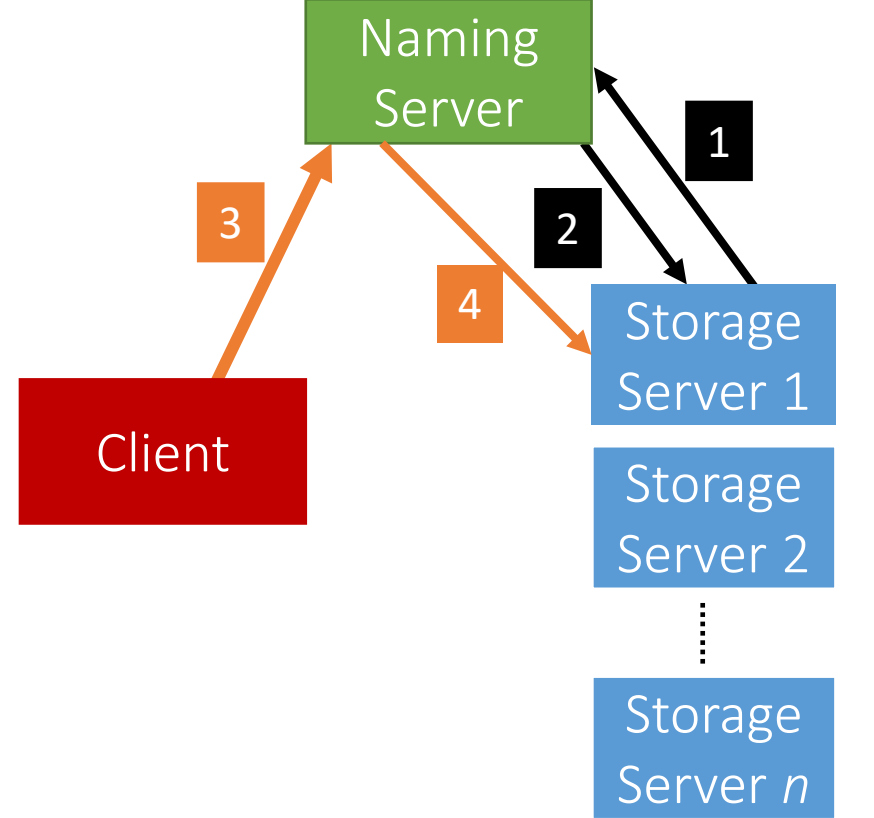

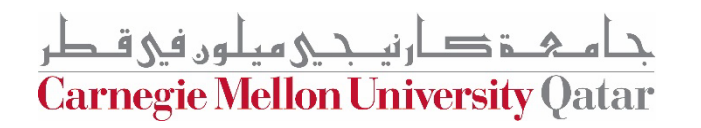

• **Otherwise,** the Naming Server responds back to the Client with the Storage Server that hosts the file.

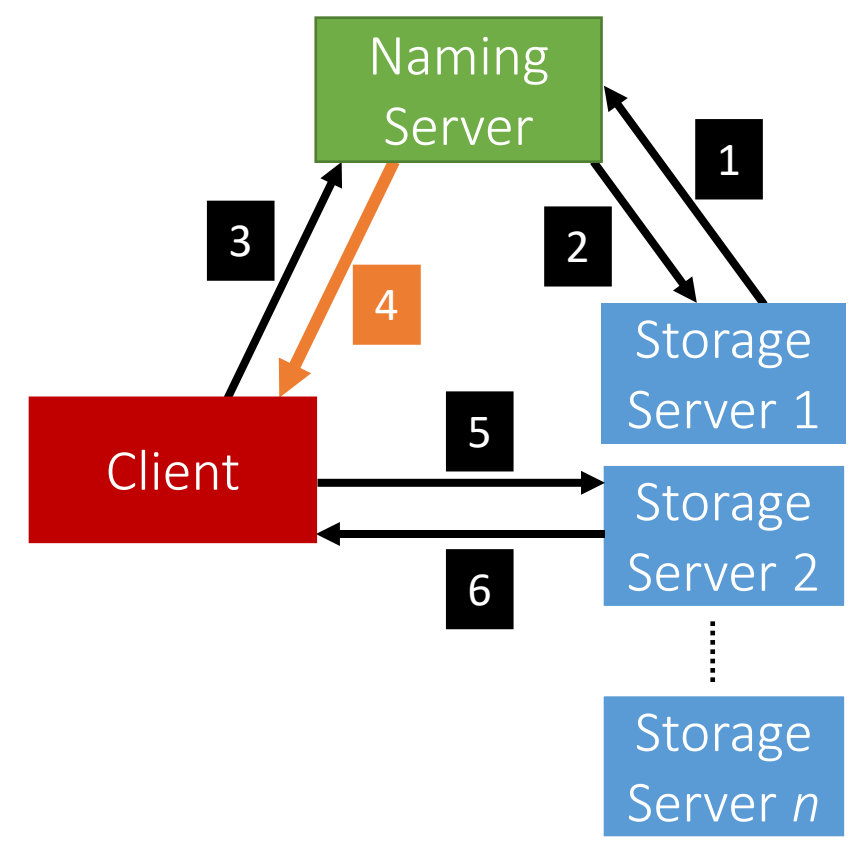

ئى مىلەن فى ق **Carnegie Mellon University Qatar** 

• After the Client receives which Storage Server hosts the file, it contacts that Server to perform the file operation.

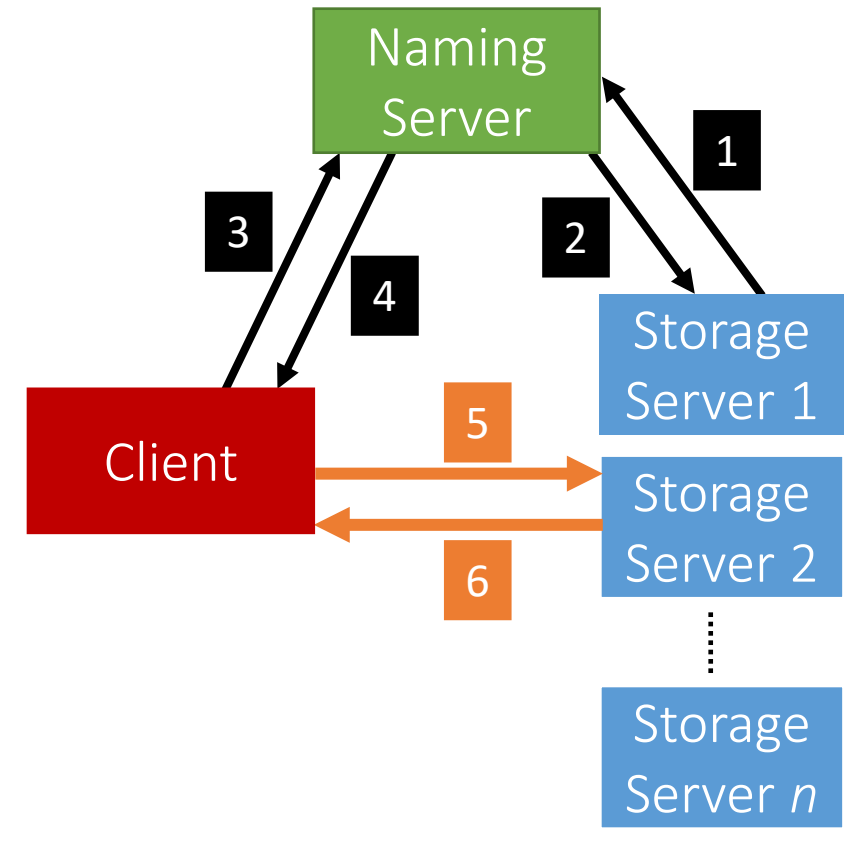

لەن فى ق **Carnegie Mellon University Qatar** 

# **Outline**

- Project Overview
- Architecture & Process Flow
- **RMI Concepts & Example**
- RMI in the Project
- Code Overview

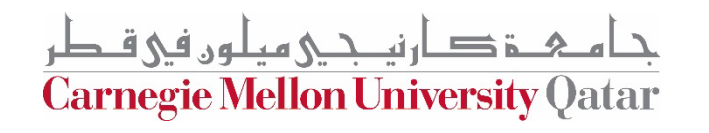

## **RMI**

- When a Client invokes a method that is not local (**remote**), it does a (*Remote Method Invocation*)
	- This is because the *logic of the method resides on a remote server*
- To perform this remote invocation, we need **a library**: **Java RMI**
- **RMI allows the following:**
	- When the **client** invokes a request, it is **not a aware of where it resides** (local or remote). It only knows the **method's** name.
	- When a **server** executes a method, it is **oblivious to the fact that the method was initiated by a remote client**.

#### The **RMI library** is based on two important objects: **Stub** & **Skeleton**

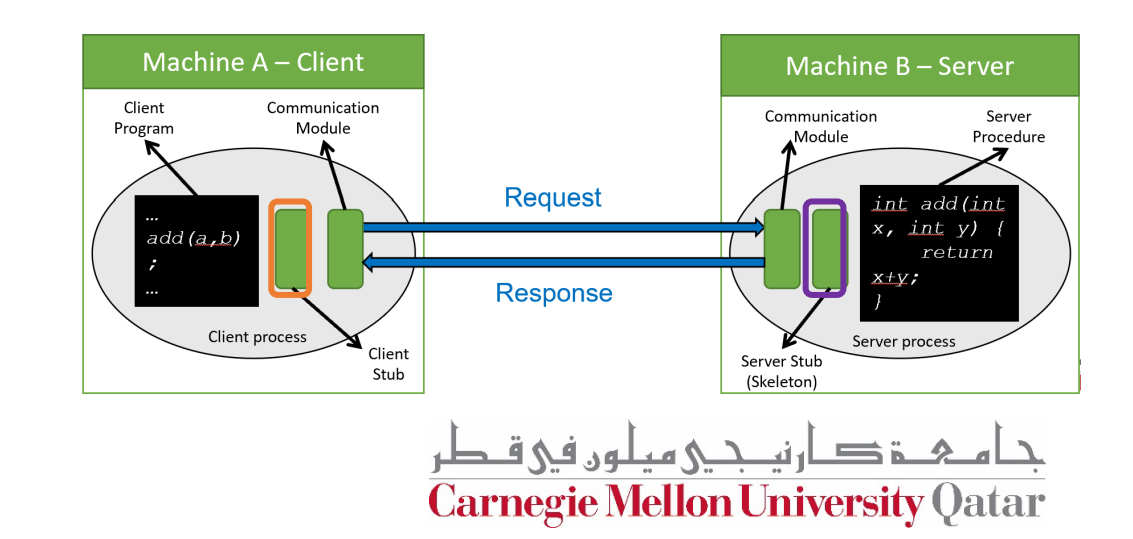

# **RMI Objects - Stub**

• **Stubs:**

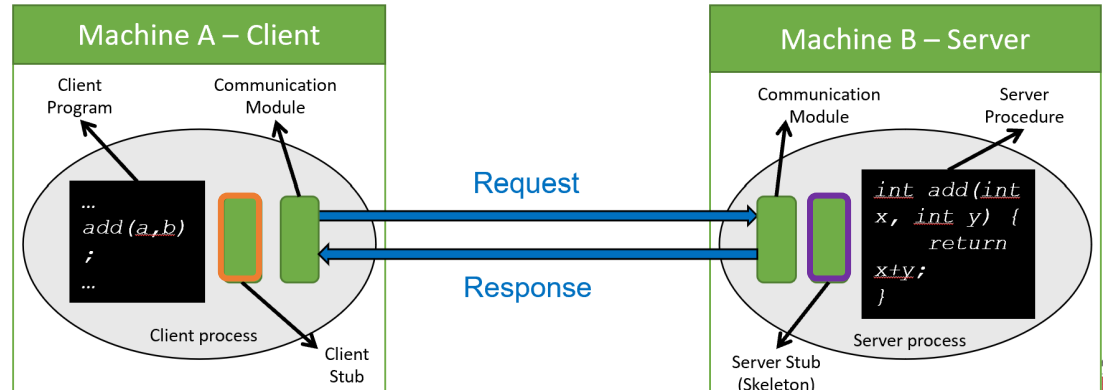

- When a client needs to **perform an operation**, it invokes the method via an object called the "**stub**"
	- If the operation is **local**, the stub just calls the *helper function that implements this operation's logic*
	- If the operation is **remote**, the stub does the following:
		- **Sends (***marshals***) the method name and arguments** to the appropriate server (*or skeleton*),
		- **Receives the results (and** *unmarshals***),**
		- **Reports them back to the client.**

**Carnegie Mellon University (** 

## **RMI Objects-Skeleton**

• **Skeletons:**

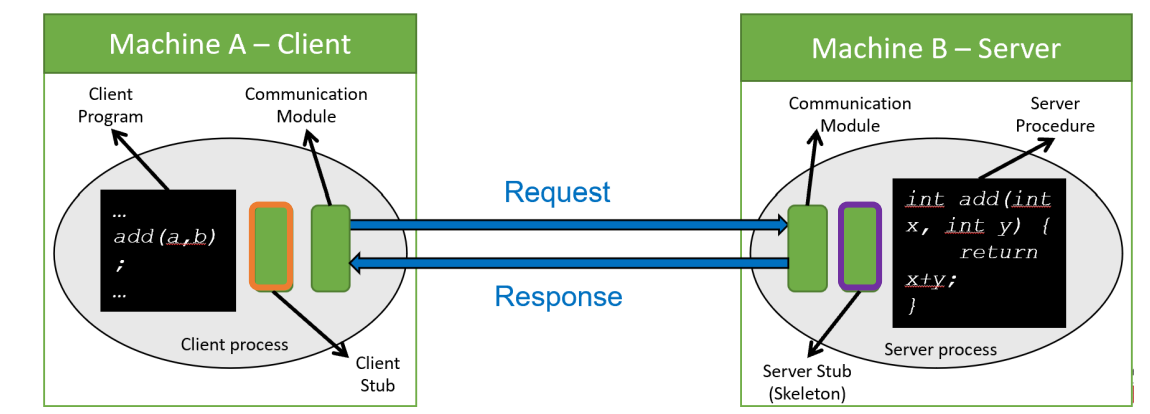

- •These are **counterparts** of stubs and reside reversely at the **servers**
	- Therefore, each **stub** communicates with a corresponding **skeleton**
	- **It's responsible for:**
		- **Listening** to multiple clients
		- **Unmarshalling** requests (**method name** & **method arguments**)
		- **Processing** the requests
		- **Marshalling & sending results** to the corresponding stub

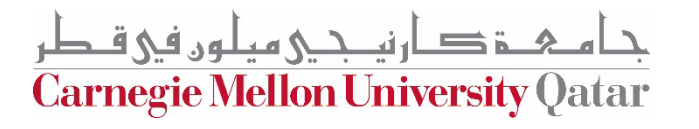

## **RMI – Implementation Logic**

- 1. Creating **remote interface** that the server implements
- 2. Defining a **server class**
- 3. Making **it remotely accessible** (using a Skeleton)
- 4. **Accessing** a server object remotely (Using a Stub)

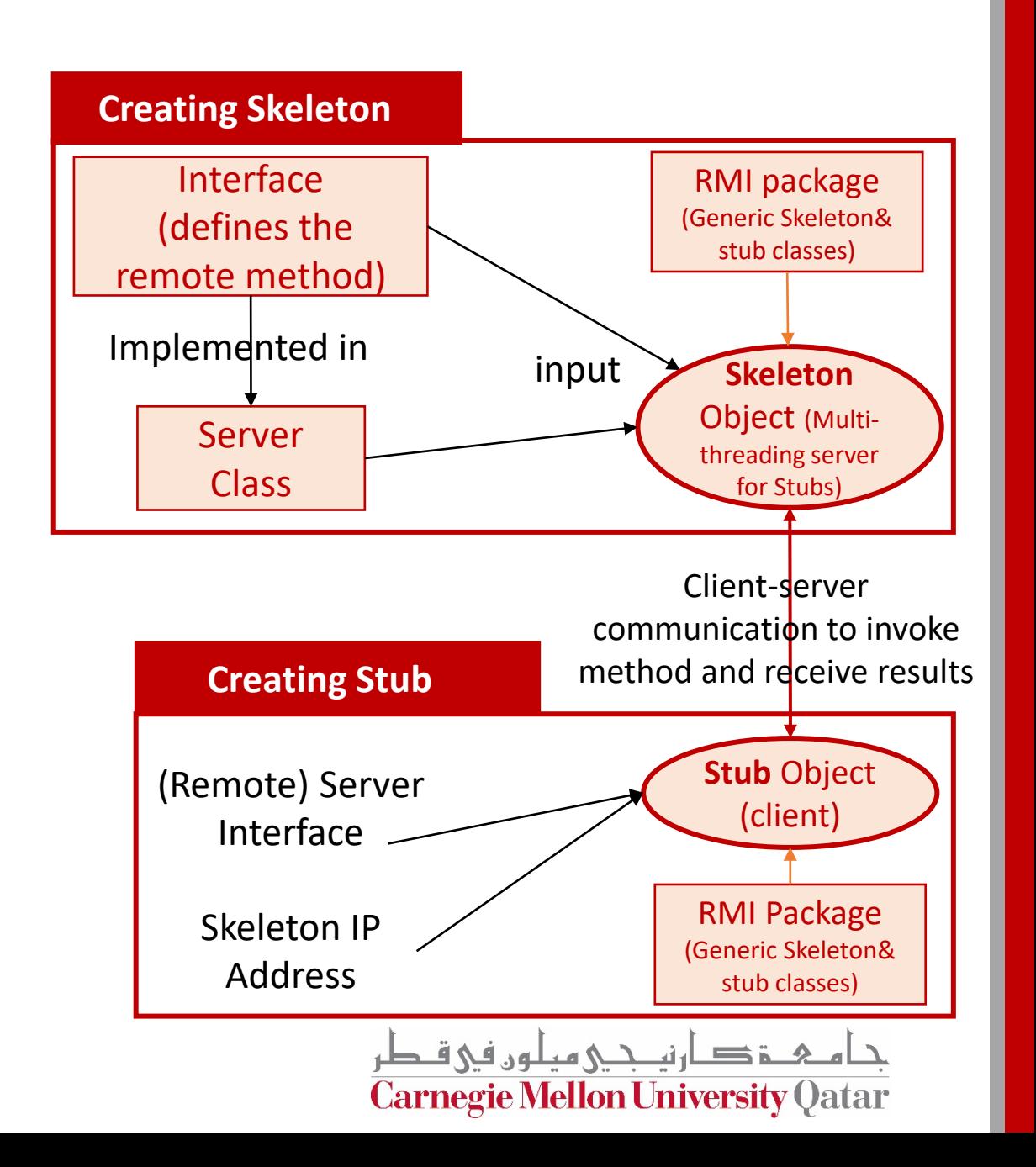

# **RMI – Skeleton Class**

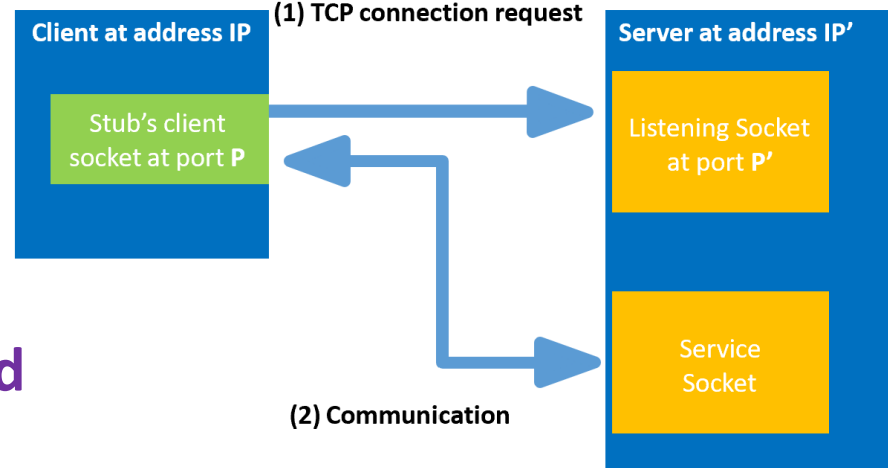

#### **We implement multi-threaded socket programming**

**}**

- The **skeleton** is **multi-threaded**
- When it is started, the main thread creates a listening socket and waits for client requests.

```
public void start() {
    create serverSocket(); 
   bind(address);
    while (!stopped) {
        clientSocket = accept();
    Thread a = new Thread
         (new serviceThread(clientSocket));
    a.start() ;
    }
}
```
• Once a client's request is received, the skeleton accepts the request, creates a new thread, and instantiates a new service socket to handle the communication

```
serviceThread {
    String methodName = (String) in.readObject(); 
    Class[] argTypes = (Class[]) in.readObject(); 
    Object[] args = (Object[]) in.readObject();
    Method m = c*.getMethod(methodName,argTypes);
    Object result = m.invokeMethod(implementation*, args); 
    out.writeObject(result);
```
\*c is the interface, \*implementation is the implementation of the interface

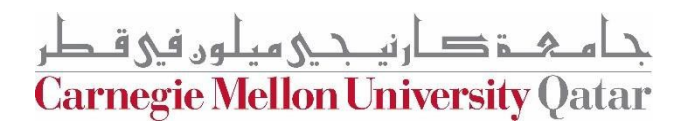

### **RMI Code Example – Server Side**

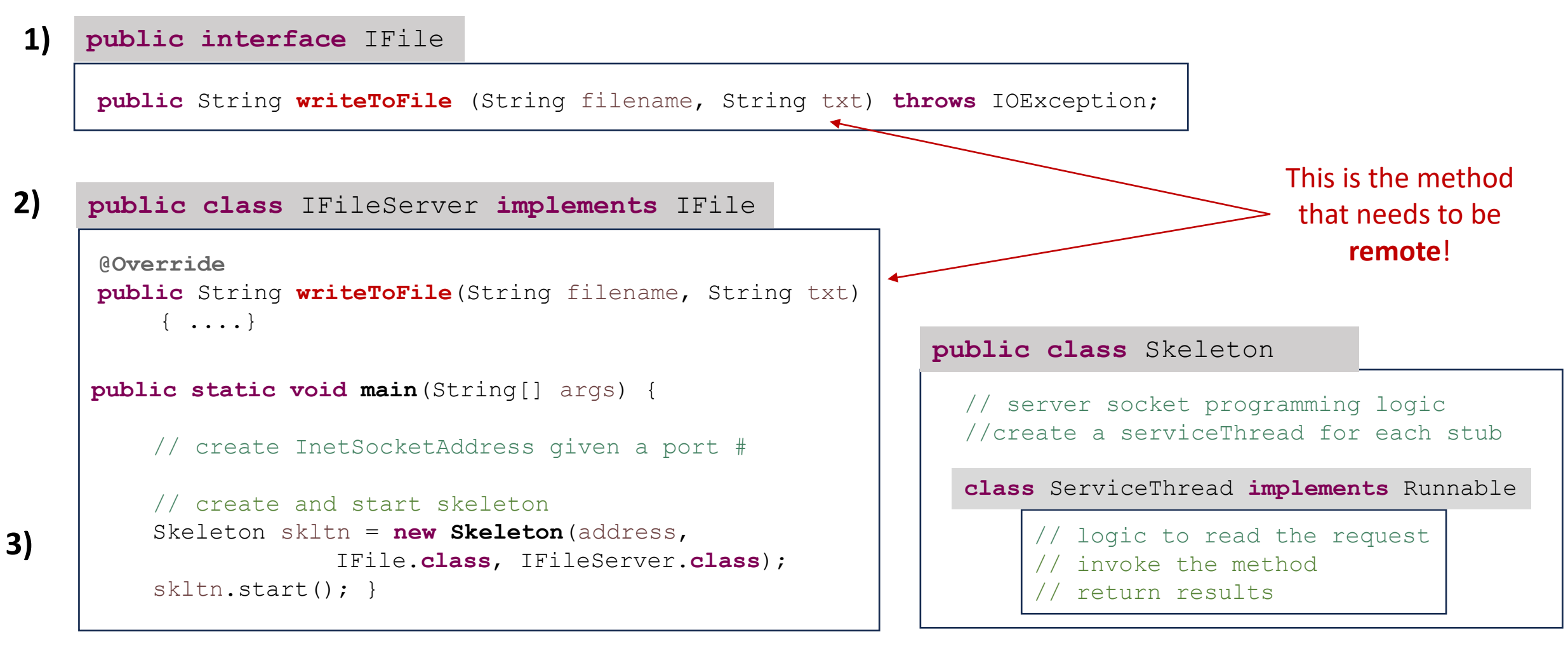

<u>دامىھ د دارنيىچى مېلون فى قىطر</u> **Carnegie Mellon University Qatar** 

# **RMI – Stub Class**

**Goal:** Stub *pretends* that it is *implementing* the corresponding skeleton's *interface locally at the client , while it is actually implemented at the remote server*

In java, a stub is implemented as a *dynamic proxy, using:* 

- *1) Class loader: for the interface*
	- *Class loaders are responsible for* loading Java classes dynamically to the JVM (Java Virtual Machine) during runtime.
- *2) Interface: the interface of the corresponding skeleton*

*3) Invocation Handler:* the *proxy* instance *dispatches method calls to* an associated *invocation handler object which implements the interface* [InvocationHandler](https://docs.oracle.com/javase/8/docs/api/java/lang/reflect/InvocationHandler.html)

- **Invoke():** logic to handle method invocation
	- Determines if method is local or remote
	- If remote (i.e. if it is one of the methods in the interface)
		- Connects to the corresponding skeleton
		- Marshals method name, argument types and values
		- Sends entailed byte stream
		- Waits for results
		- Unmarshals the result and send it back to client

Dynamic proxies allow one **single class** with one **single method** to service multiple method calls to arbitrary classes with an arbitrary number of methods.

[http://tutorials.jenkov.com/java-reflection/dynamic-proxies. html](http://tutorials.jenkov.com/java-reflection/dynamic-proxies.html) **Go over java.lang.reflect.Proxy via the JavaDocs!**

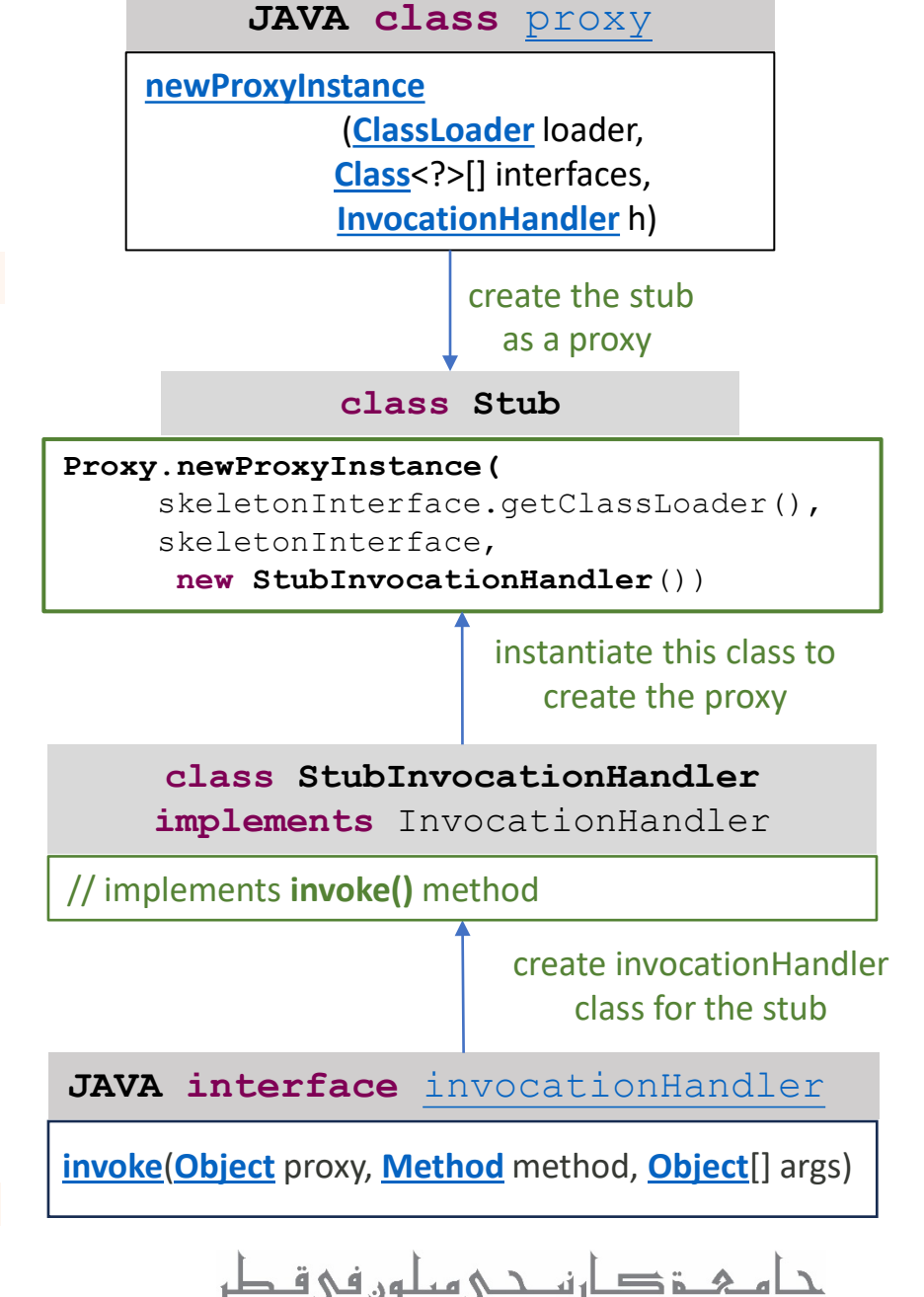

**Carnegie Mellon University Qatar** 

## **RMI Code Example – Client Side**

#### **public interface** IFile

**public** String **writeToFile** (String filename, String txt) **throws** IOException;

#### This is the **remote** method that the client invokes

```
public class Client
```
**4)**

```
public static void main(String[] args) {
```

```
// create InetSocketAddress
```

```
// create stub and invoke method
Stub stub = new Stub(address, IFile.class);
IFile myStub = (IFile) stub.getStub();
```

```
myStub.writeToFile("File2.txt", "Whats up!");
```
#### **public class** Stub

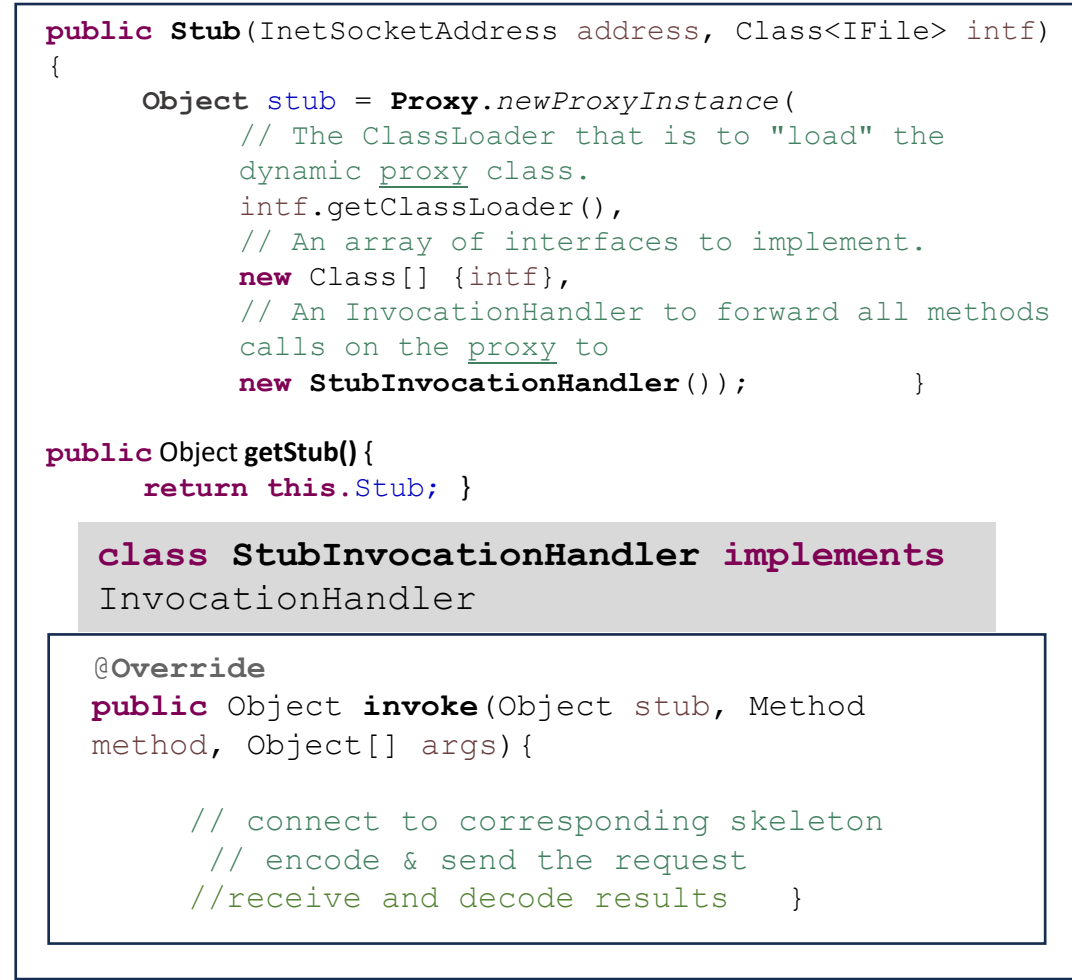

ار نصحے مطور, فی قــطر **Carnegie Mellon University Qatar** 

#### **RMI Code Example**

## **Let's Try It Out**

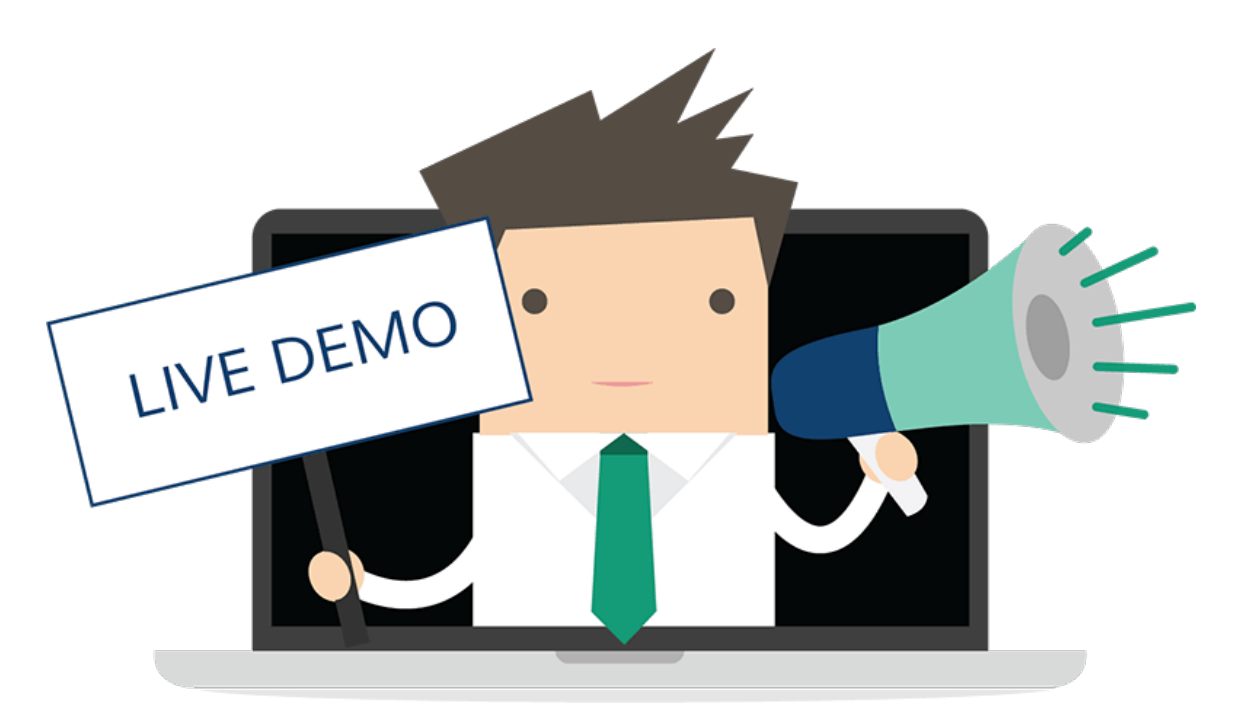

ارتصحى هطون في قبطر **Carnegie Mellon University Qatar** 

# **Outline**

- Project Overview
- Architecture & Process Flow
- RMI Concepts & Example
- **RMI in the Project**
- Code Overview

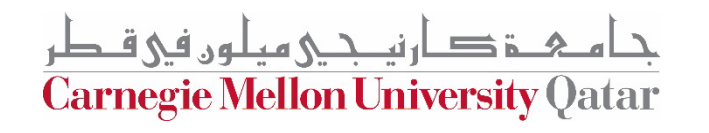

### **RMI in Project 1**

#### You will Implement the Skeleton & Stub classes (RMI Library)

#### Where are skeletons and stubs used in the Project?

Carnegie Mellon University (

## **Naming Server Interfaces& Skeletons**

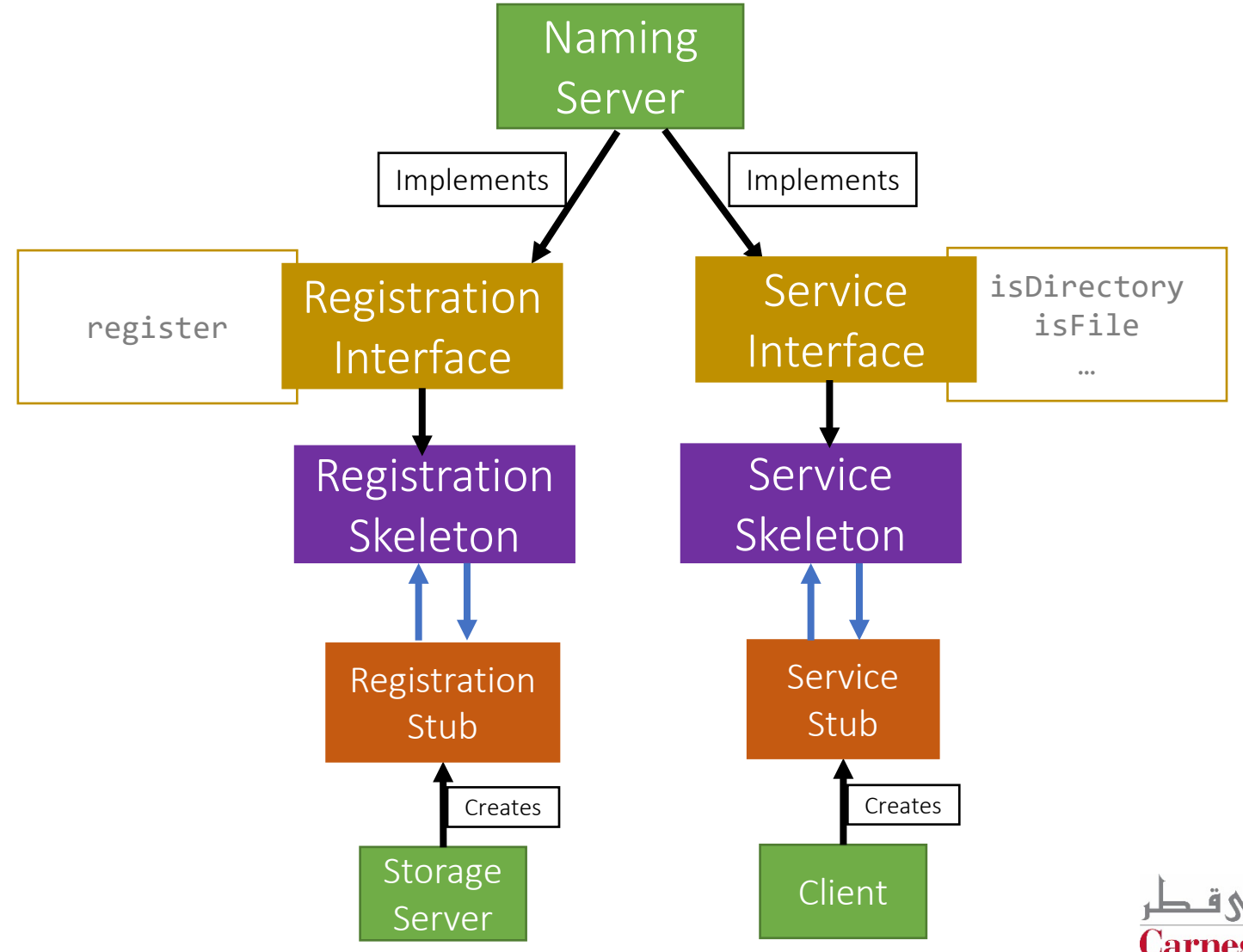

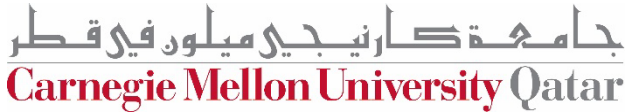

## **Storage Server Interfaces, Skeletons**

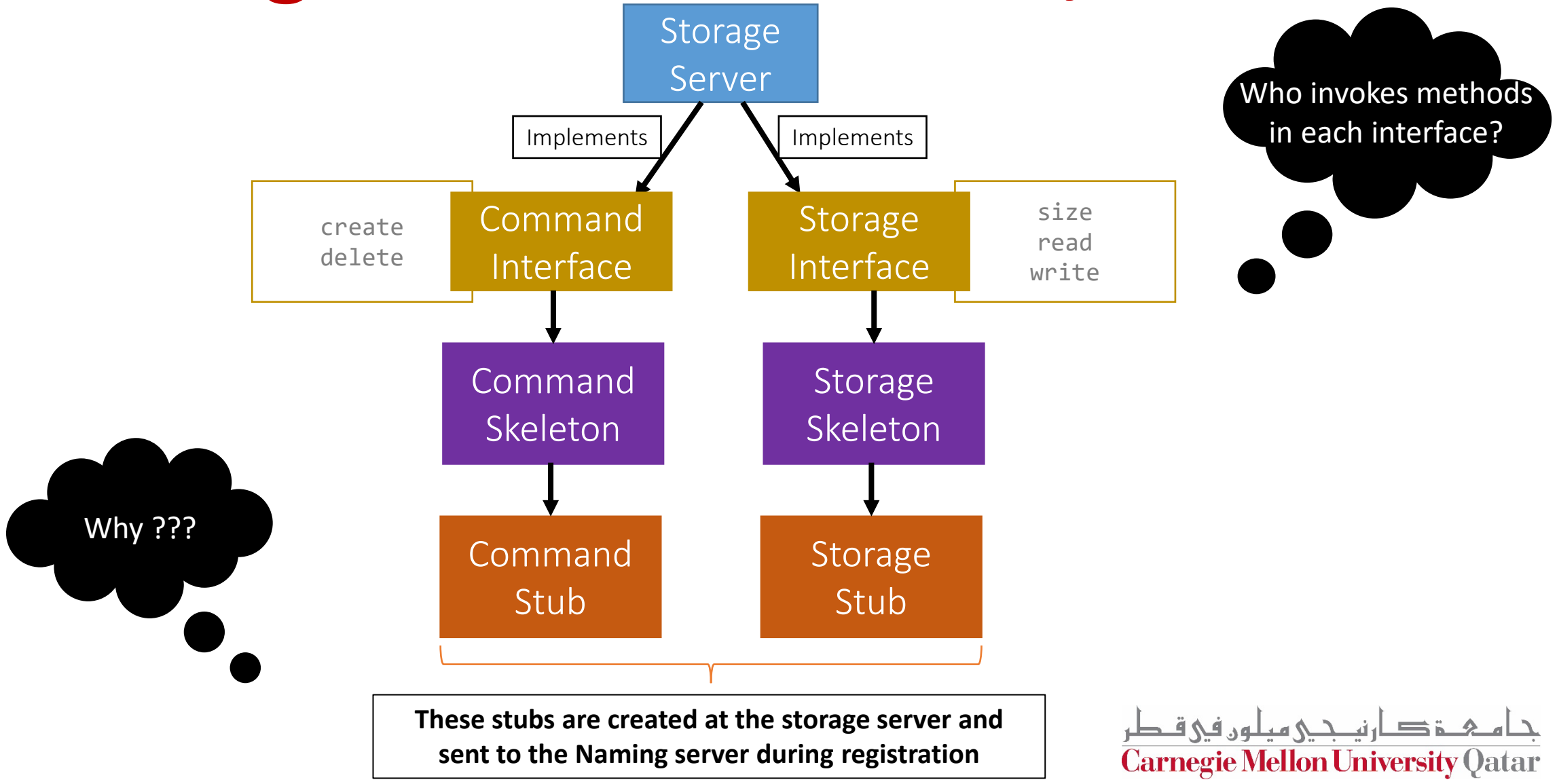

## **RMI in Project 1: Skeletons & Stubs Summary**

- **At Client** 
	- Service Stub: connects to the Naming server sends file operation requests
- **At Naming Server** 
	- **Implements Service & Registration Interfaces**
	- Service Skeleton: serves Clients for file operations
	- Registration Skeleton: serves Storage server for registration
- **At Storage Server:** 
	- **Implements Storage & Command Interfaces**
	- Registration Stub: registers with naming server
	- Storage Skeleton: serves Clients
		- Storage Stub (sent to Naming Server to send it to Clients to use to write/read file and get file size)
	- Command Skeleton: serves the Naming Server
		- Command Stub (sent to Naming Server to use it to act as client to the Storage Server when it needs it to create/delete files/directory)

ة صار نيــجــي ميلون في قـطر **Carnegie Mellon University Qatar** 

### **RMI Full Example: Client Read**

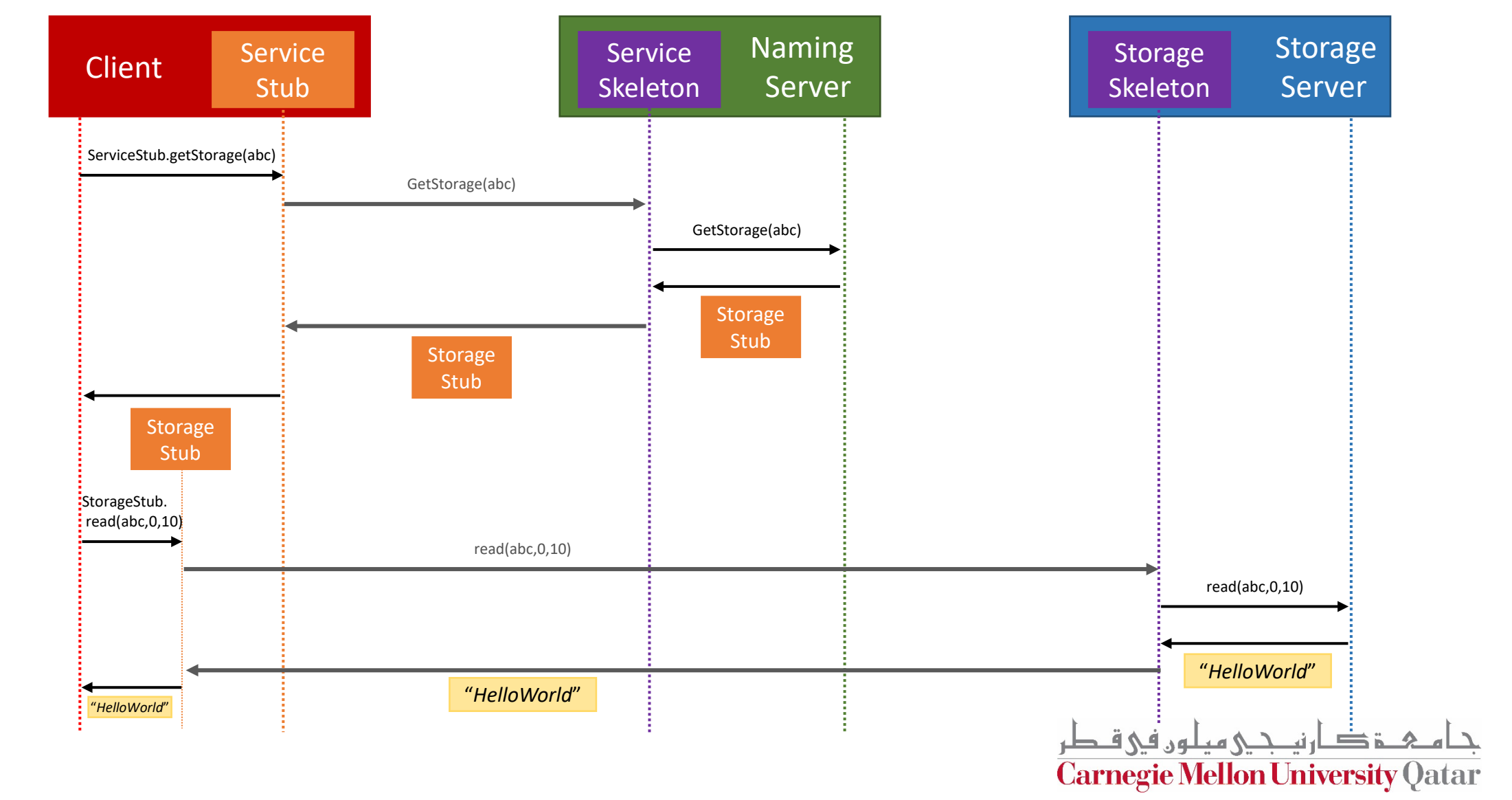

TIME

# **Outline**

- Project Overview
- Architecture & Process Flow
- RMI Concepts & Example
- RMI in the Project
- **Code Overview**

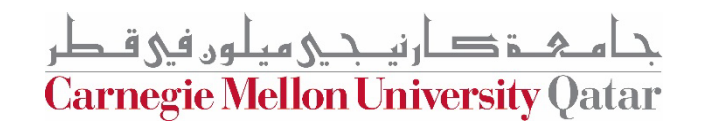

## **Outline: Code Overview**

- The main entities
	- Look at the files that need implementation
- The Conformance testing code
	- The main file where tests are called
	- How test classes are structures
	- Knowing dependencies among test classes
	- Example: Look at the testing code of
		- Path
		- RMI

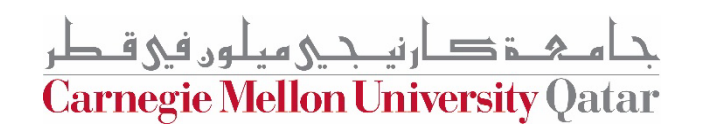

## **Running Code Notes**

- Edit ..../Project1/conformance/ConformanceTests.java
	- Comment out the test lines that you don't want to run

```
public static void main (String[] arguments)
    // Create the test list, the series object, and run the test series.
    @SuppressWarnings("unchecked")
    Class<? extends Test>[]
                                tests =new Class [] {conformance.common.PathTest.class,
                     conformance.rmi.SkeletonTest.class,
                     conformance.rmi.StubTest.class,
                     conformance.rmi.ConnectionTest.class,
                     conformance.rmi.ThreadTest.class,
                     conformance.storage.RegistrationTest.class,
                     conformance.storage.AccessTest.class,
                     conformance.storage.DirectoryTest.class,
                     conformance.naming.ContactTest.class,
                     conformance.naming.RegistrationTest.class,
                     conformance.naming.ListingTest.class,
                     conformance.naming.CreationTest.class,
                     conformance.naming.StubRetrievalTest.class};
    Series
                                series = new Series (tests) :
    SeriesReport
                                report = series.run(3, System.out);
```
- **…./Project1\$** make
- Run ConformanceTests file

**Carnegie Mellon University Qatar** 

- Main Entities
	- Naming Server
	- Storage Servers
	- Client
- Path and RMI Library
- **Project 1 Process Flow & Communication**
- **RMI Concepts & Example**
	- Skeletons & Stubs
	- Implementation w/ Example
- **RMI in the Project**
	- Skeletons and Stubs in Project 1
	- Example: Client Read
- **Starter/Testing Code Overview**

## • Project1 Overview<br>• Main Entities<br>• Main Entities

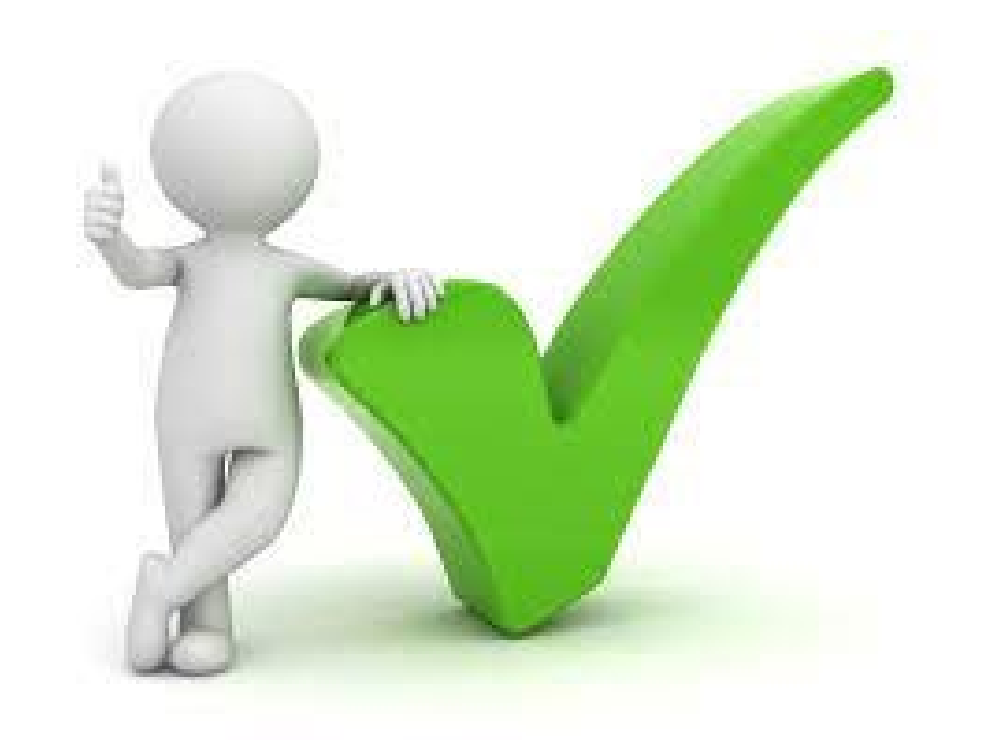

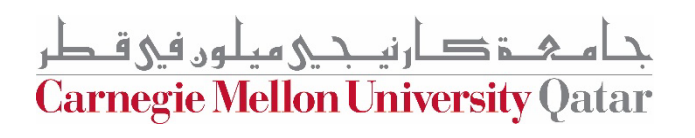

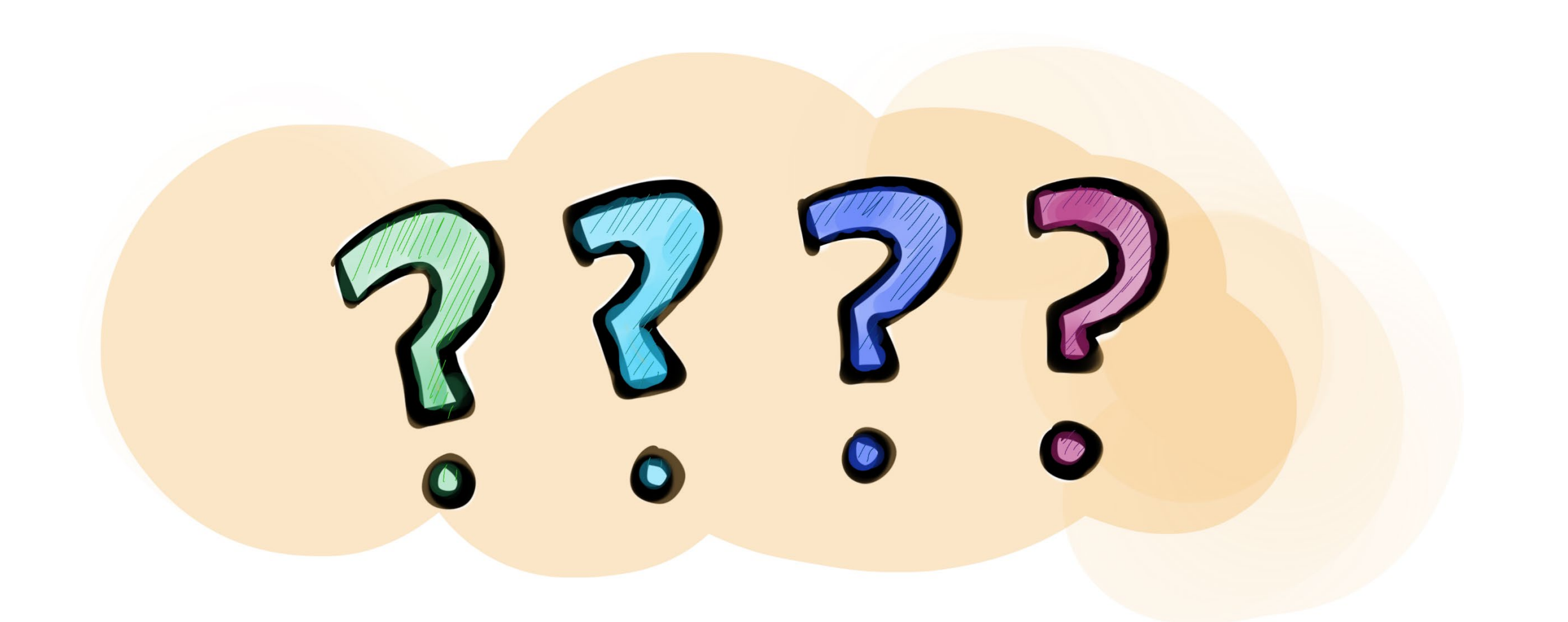

جا هے شکر میلوں فی قطر<br>Carnegie Mellon University Qatar